# Yshader

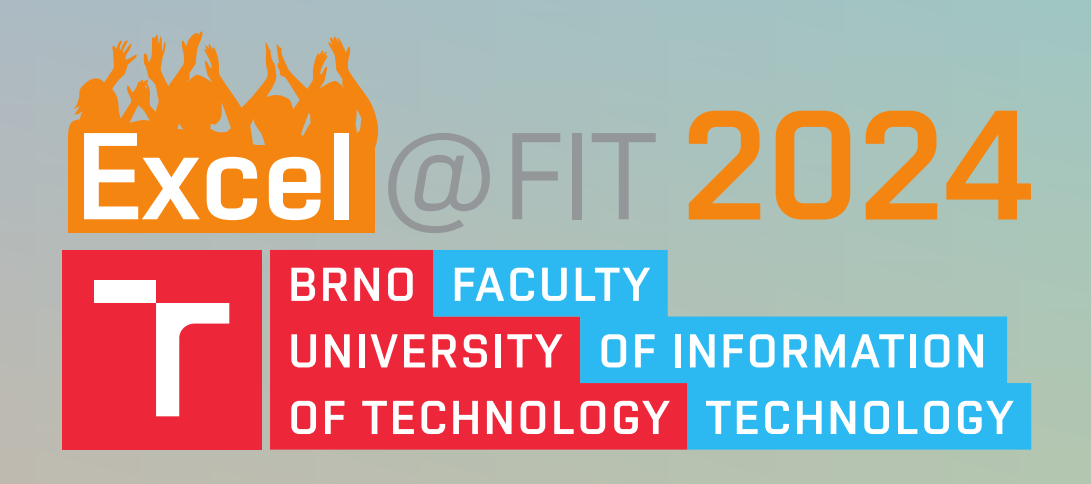

## Bc. Ondřej Sabela<br>GLSL Shader Debugging Toolkit Curear iser Ing Tamáš Milet Dh Supervisor: Ing. Tomáš Milet, Ph. D.

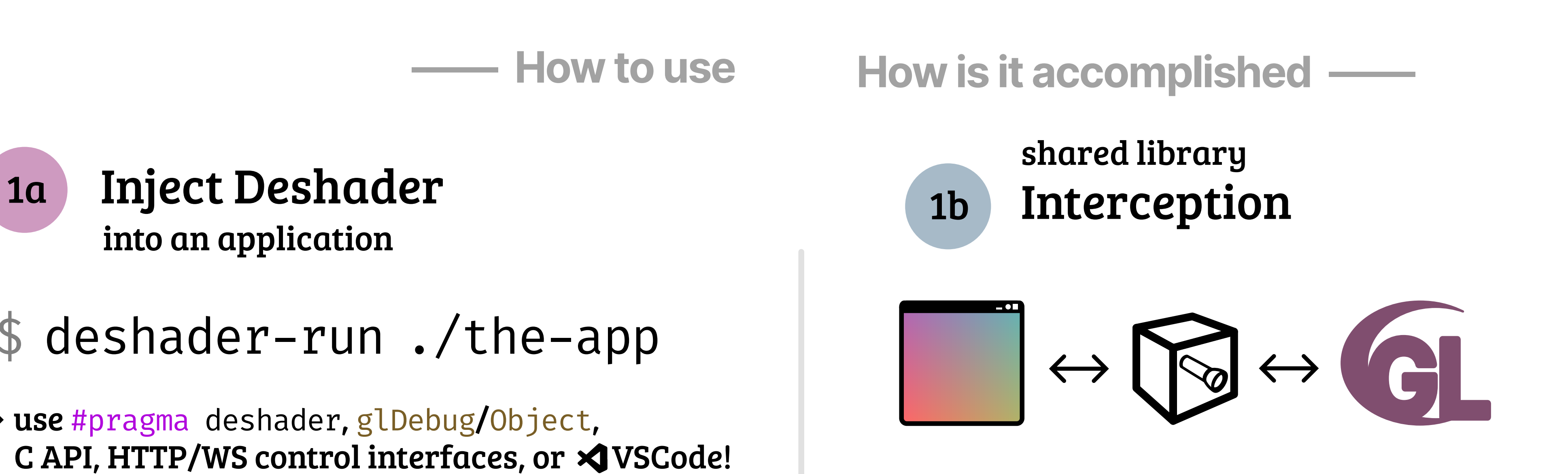

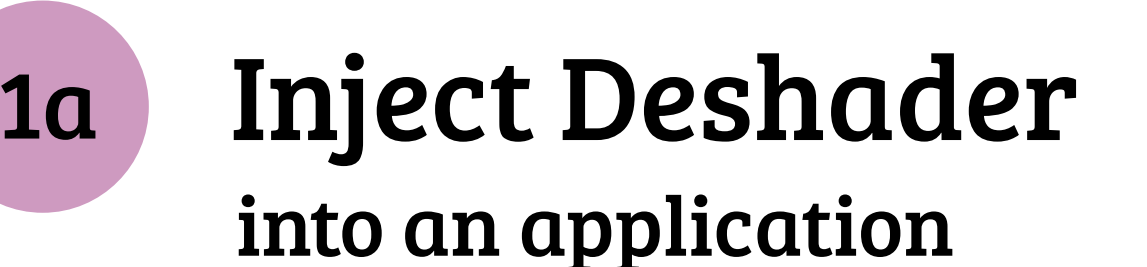

\$ deshader-run ./the-app

→ use #pragma deshader, glDebug/Object, C API, HTTP/WS control interfaces, or  $\triangleleft$  VSCode!

const char\* label = "flag.frag"; glObjectLabel(GL SHADER, sh3, strlen(label), label); glDebugMessageInsert(...,0xDE5ADE,"/>/home/user/shaders",...);

#pragma deshader source flag.frag #pragma deshader workspace />/home/user/shaders

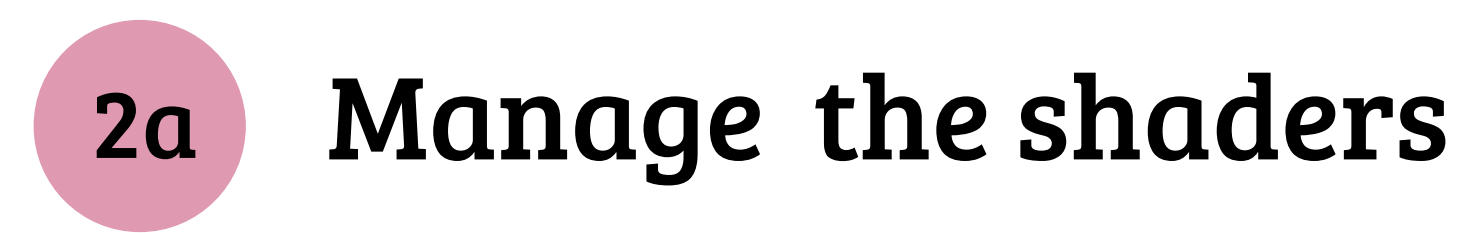

out vec2 flagPos; float offsetX =  $0.3$ , offsetY =  $0.2$ ;

### — Added variables

```
uniform float _targetSteps, _bpOffset;
float _step = 0, _bpI = 0, _bpHit = 0;
layout(binding = 0) buffer logBuffer {uint _cursor; uint _logs[];};
// ... similar buffers for variable watches, stack trace
```
# 2b Hybrid virtual file system

```
#pragma deshader print "%f" flagPos.x
  void quadVertex(vec2 offset) {
  \frac{1}{2}gl_Position = gl_in[0].gl_Position + vec4(offset, 0, 0);
O h EmitVertex();
   }
  void main() {
    flagPos = vec2(0, 0);<br>
flagPos = vec2(0, 0);
  \blacksquare flagPos = vec2(0, 0);
  \frac{1}{2}quadVertex(vec2(-offsetX, -offsetY)); \big\{flagsPos = vec2(1, 0);\bullet \bullet \bullet \bulletd quadVertex(vec2(offsetX, -offsetY)); 9
```
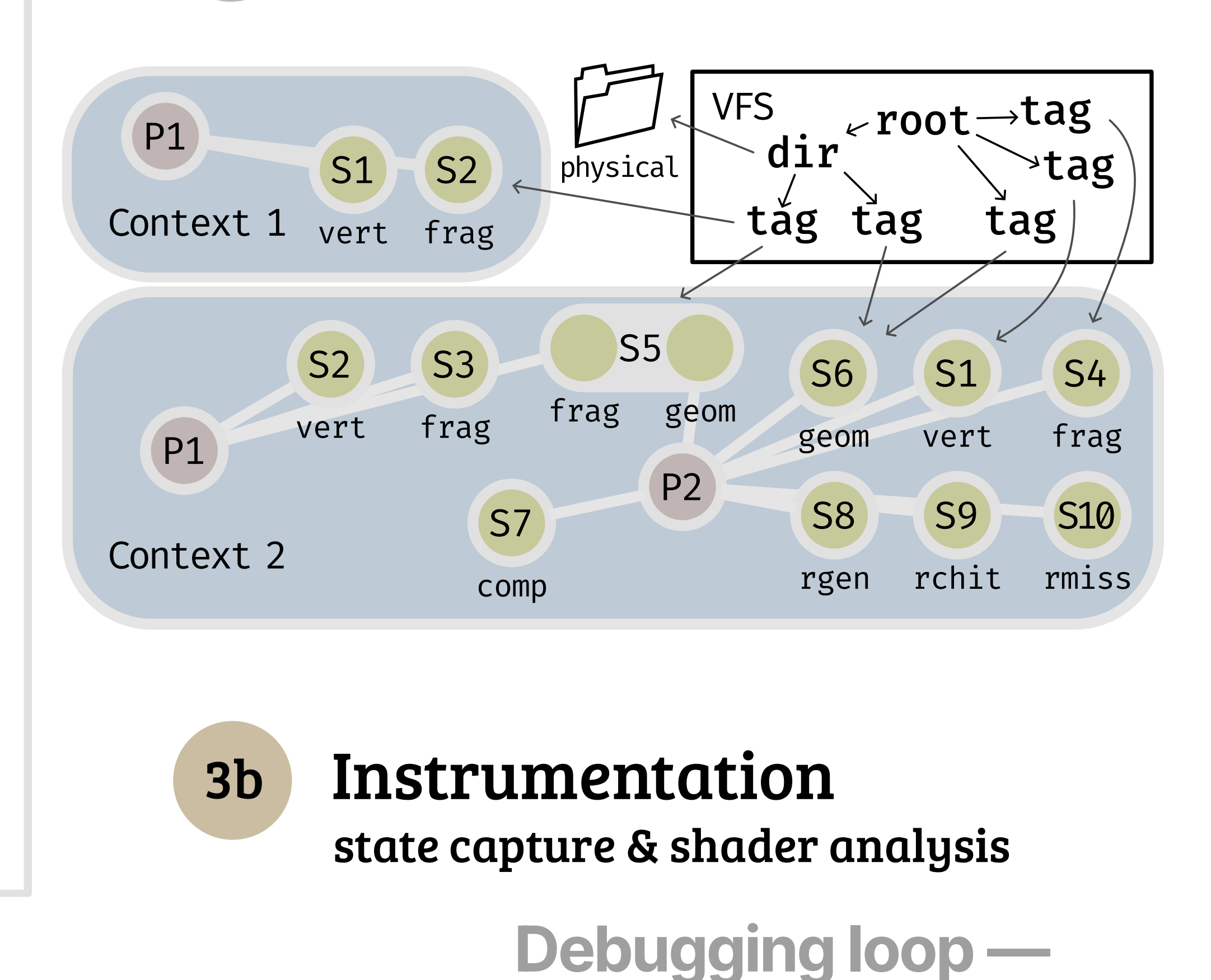

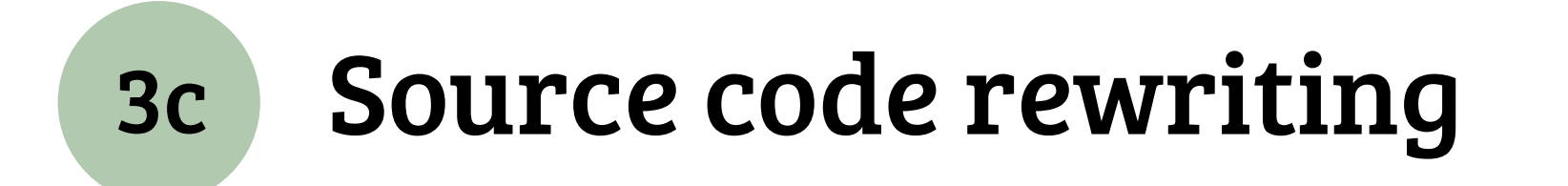

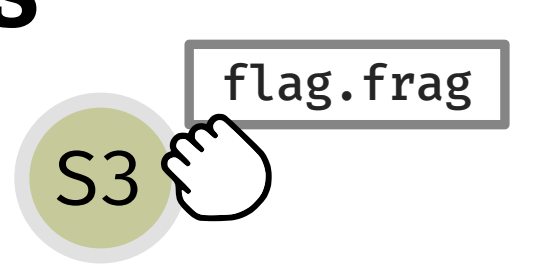

#version 460 layout(points) in; layout(TRIANGLE\_STRIP, max\_vertices = 4) out;

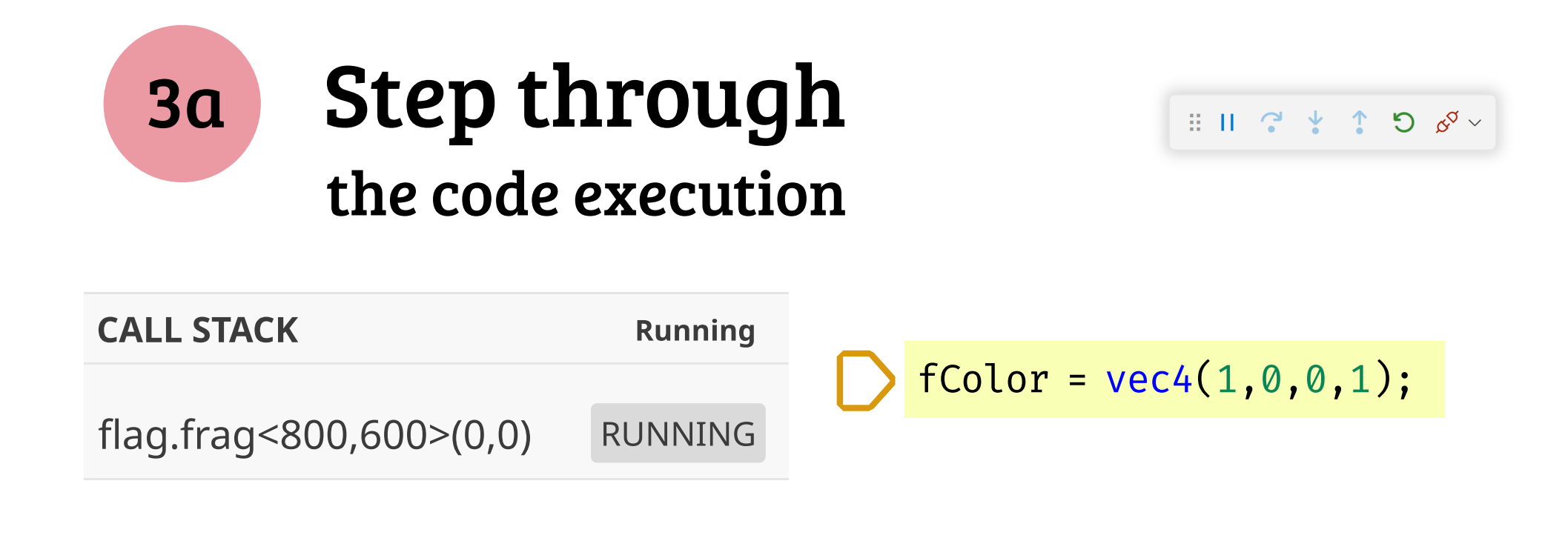

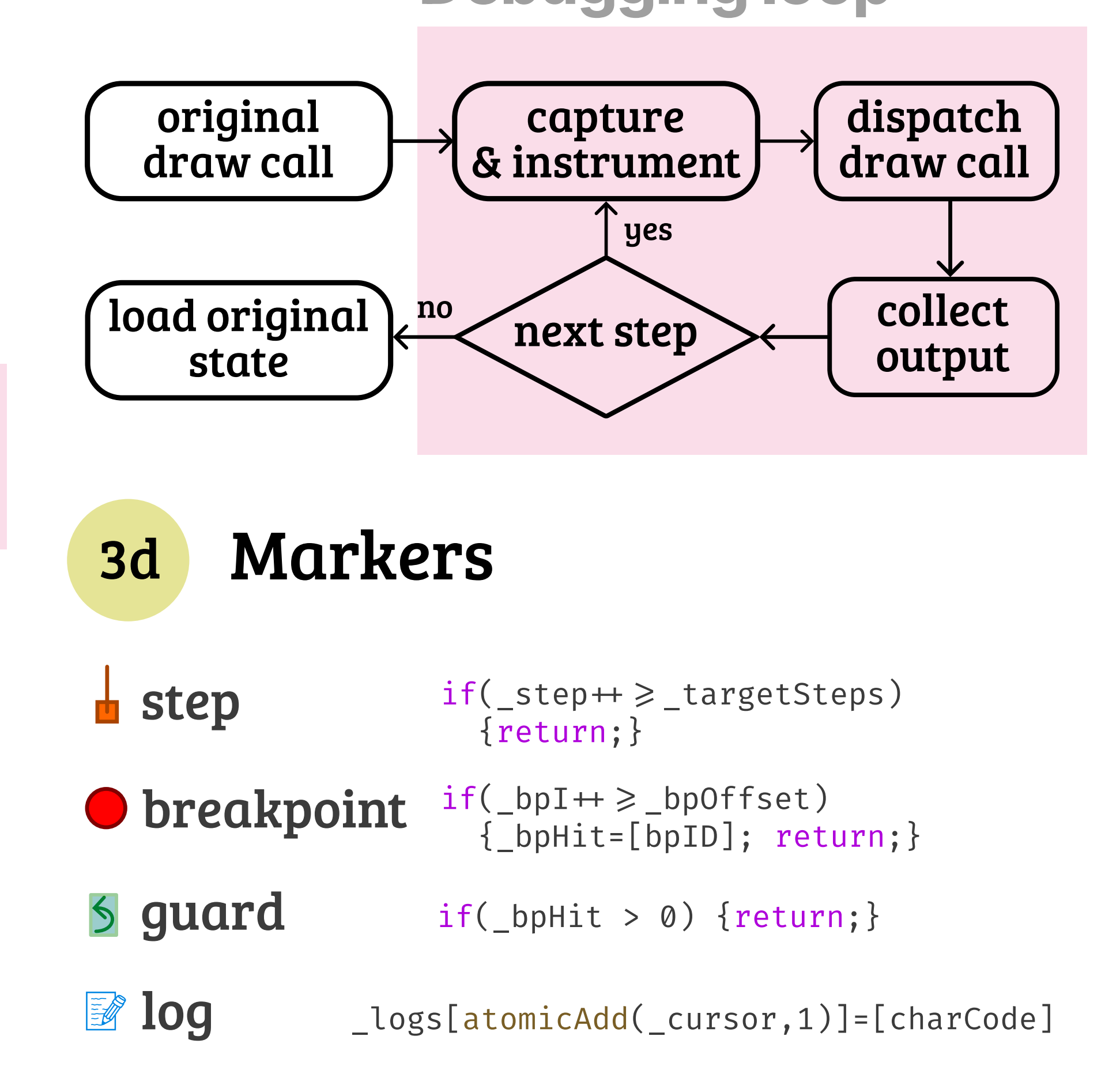